## **PACC TALK**

#### **Official Newsletter of the Pittsburgh Area Computer Club**

#### **February 2009**

## **MEETING SCHEDULE**

**Sunday, February 15 , 2009** 

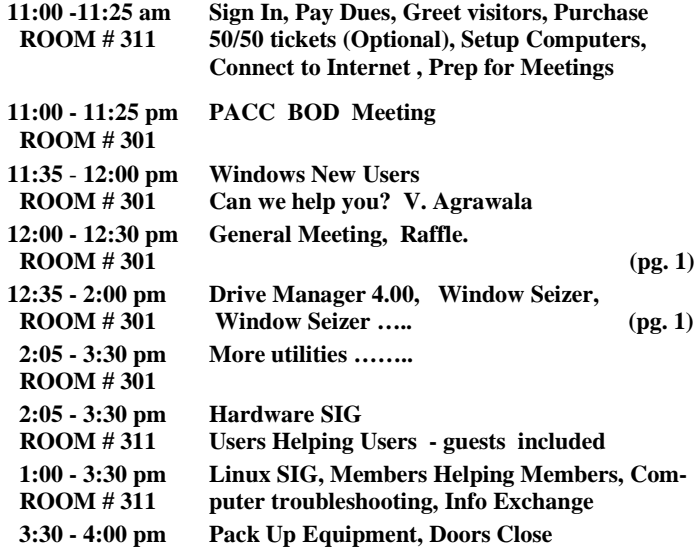

#### *What is inside....*

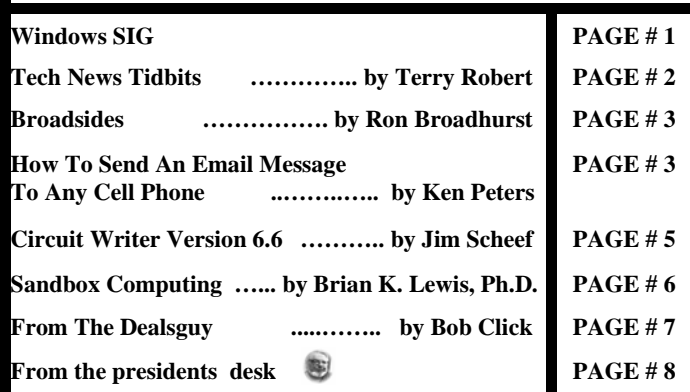

 $\Box$ DIX  $\bigodot$ G. æ. <u>ര</u>  $\circ$  $\ddot{\phantom{a}}$  $\ddot{\phantom{a}}$ SMART Exit Refresh Explore Eject CD Chk Disk CD/DVD **Drive Manager** Drive Label **Bytes Free | Format | V**<br>52,296,904,704 | NTFS | 58 Available Type Size Used 298.08 GB 249.38 GB Main D **Local Disk 48.71 GB**  $\bullet$ 0<br>
85,825,792 FAT<br>
217,579,520 FAT<br>
304,203,354,112 NTFS<br>
118,116,352 FAT32<br>
1,618,919,424 FAT32 **BE** 62.78 MB 0.01 MR 62.78 MB able Diel MP3 PLAYER<br>Backup Drive<br>4GB THUMB 489.59 MB<br>298.09 GB 282.09 MB<br>14.78 GB CREATIVE 207.50 MB<br>283.31 GB Disk **Hemovable**<br>Local Disk **68E** ₩G emovable Disk 400<br>E4E<br>14F திப 3.84 GB 3.73 GB 112.64 MB கி **8GB THUMB Removable Disk** 7.46 GB 5.96 GB 1.51 GB **ON FREECOM H Local Disk** 465.65 GB 461.75 GB 3.90 GB 4,183,031,808 FAT32<br>4,953,014,272 FAT32 **THE EX** My Bool 465.64 GB 461.03 61 4 61 61 Main Drive Subst (C:\Do 249.38 GI 48.71 GI 52,296,904,704 NTFS Show CLocal CD/DVD CRemovable CNetwork CNot mounted http://www.alexnolan.net

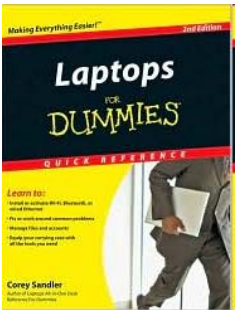

## **Déjà Vu**  $\frac{\text{Deja Vu}}{\text{Select a laptop}}$  **RAFFLE** \*\*\*

**to take on the road; Install or activate Wi-Fi, Bluetooth, wired Ethernet, satellite, and other communication media; Choose the best software for mobile computing; Add software tools to synchronize and update files between a laptop, a PDA, and a desktop etc….** 

O'REILLY NETWORK Safari Bookshelf.

**Go on Safari with your user group and you can receive FREE O'Reilly gifts and an on-site visit with Tim O'Reilly. With the O'Reilly Network Safari Bookshelf, you have** 

**access to over 1,000 of the top technical books online using your web browser. And with Safari's advanced search capabilities, you'll find the answers--and code samples--you need fast.** 

 **Go to http://www.oreilly.com/safari/ug to learn more!**

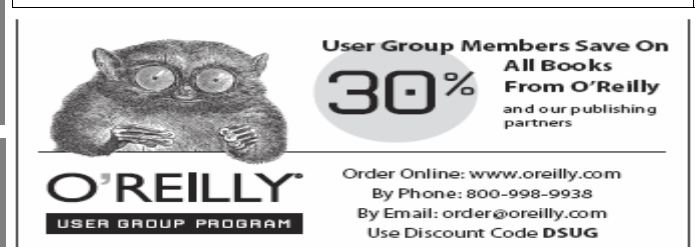

### **Windows SIG**

An excellent few pieces of software by Alex Nolan. You can find his web site with more software at:

#### **http://www.alexnolan.net/software/**

From his web site:

"Portable Software. The portable software utilities have been created to not require an installation to run. They can be carried around on a USB thumb drive, CD or DVD and then run on different machines without the need to be installed first. There are no runtime libraries required to be installed first unless specified otherwise. These freeware utilities do not contain spy-ware or ad-ware of any kind."

#### "Drive Manager 4.00 - Introduction to Drive Manager

If you have lots of drive letters of different types of drives, such as mapped network drives, thumb drive (USB memory sticks), smart media and compact flash, CD-ROM and DVD then this utility is perfect to help you manage them.

#### Features:

Free column, Hard disk serial number, CD ROM Doors open + close, Lock / Unlock CD ROM / DVD drives, Not mounted drives listed in grey with disks not inserted, Time and date, Map / Discon- *(Continued on page 2)* 

#### *(Continued from page 1)*

nect network drives, Hide / Unhide drives from explorer, See drives which are hidden, Drive properties dialog on right click, Create / Remove a substitute drive letter for a local folder, Hidden drives displayed in blue, Launch Windows Search, Drives with less than 5% available are displayed in red, Vendor details: Vendor Name, Product Id, Revision, Vendor Spec…"

There are two versions of Drive Manager 4.0. The smaller size DriveMan.zip 827 KB file or the larger 1.6 MB DriveMan.exe which includes an installer. Get either of them here:

#### **http://www.alexnolan.net/software/driveman.htm**

(The file sizes above are correct despite what the web site download buttons say.) —————————————————————————–

There are some programs like it but not as all encompassing as the Window Seizer. I get annoyed at the smallish file windows or the dialog boxes the OS presents me with, that just refuse to be resized. So finding this portable programs is a great a boon.

"Windows Seizer is a standalone portable freeware utility which lists

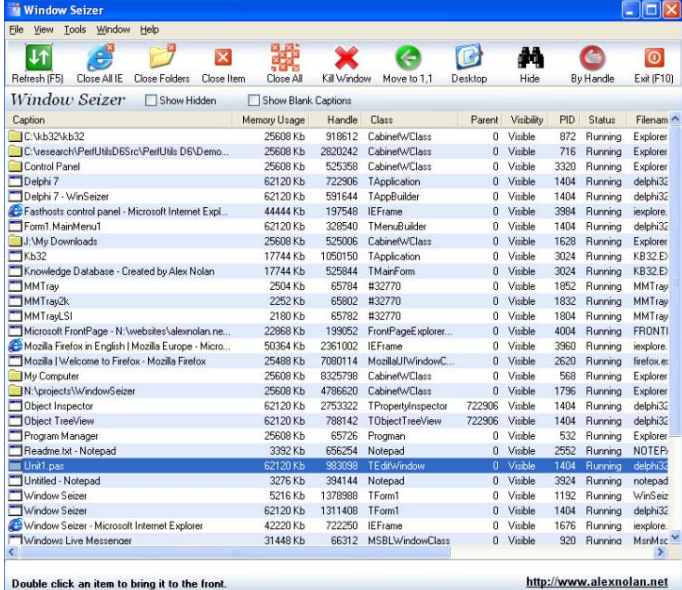

all the windows you have open.. Window Seizer then displays the

following technical information for each window listed: Memory Usage, Window Handle, Class Name, Parent Handle, Win-

dow Visibility, Process ID, Status, Filename, Path, X Coordinate, Y Coordinate, Width, Height...

Download the WinSeizer.exe with an installer at 736 KB, or the Smaller 338 KB WinSeizer.zip. Get the from here:

**http://www.alexnolan.net/software/window\_seizer.htm** 

—————————————————————————–

#### **Armor Surf for Windows -** freeware

All around tool secure web browsing and downloading as stated on the web site:

#### " Flash Downloader!

Download and keep Flash videos from almost any website, including YouTube, Break, TMZ, CNN, and more!

Save to iPod & Burn Video DVDs

Save movies to your iPod or mobile device. Create DVDs and watch

them on your TV. Even works with Flash videos.

#### Private Experience

Keep your browsing activities and files safe from unwanted eyes. Password protection, panic mode, secret installation, IP masking, and more.

Guaranteed 100% Clean No Spyware. No Adware. No Malware."

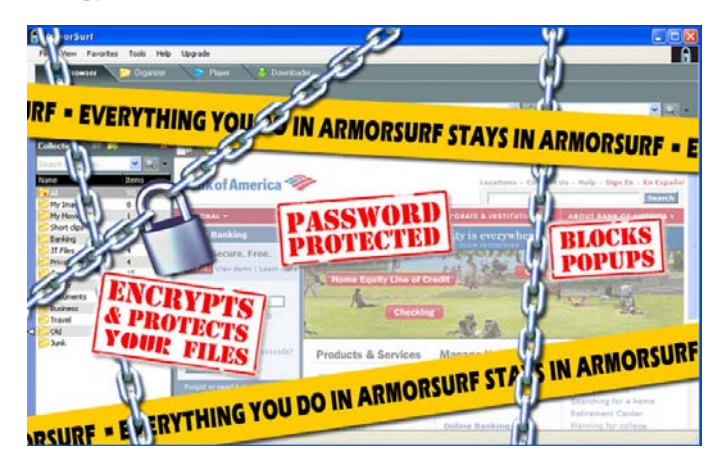

A very handy tool indeed. I especially like the ability to download and keep the videos from various places on the Internet.

This 7.5 MB download can be had from here:

#### **http://www.armorsurf.com/**

the end of the story

#### **Tech News Tidbits Written by Terry Robert, Program Chair, ICON (Interactive Computer Owner's Network), MO www.icon.org terry (at) iconusersgroup.org**

This article has been obtained from APCUG with the author's permission for publication by APCUG member groups; all other uses require the permission of the author (see e-mail address above).

My intention in writing this article each month is to help us understand technology's emerging trends that affect our everyday lives. While researching material for this month's submission, I felt compelled to share these alarming trends with the rest of you.

Sophos, a leading U.K.-based IT security and control firm, just published their "Security Threat Report 2009", which examined the "threat landscape" over the last 12 months, and predicted the emerging cybercrime trends for 2009. Two major points in the report are very alarming:

- American computers are making a disturbingly large contribution to the problems of viruses and spam affecting all of us today."
- American websites host more malware and relay more spam than any other country

Graham Cluley, senior technology consultant for Sophos, said "Too

*(Continued on page 4)* 

#### **Broadsides Written by Ron Broadhurst, Space Coast PC Users Group, FL www.scpcug.com shiron (at) cfl.rr.com**

This article has been obtained from APCUG with the author's permission for publication by APCUG member groups; all other uses require the permission of the author (see e-mail address above).

#### Dear friends,

These ideas are compiled from years of accumulations from various magazines, books, on-line sites, and my own personal experience. I claim neither originality nor ownership to any of its contents. My only intent is to share the various "tips, "tricks", & "hints" in hopes of

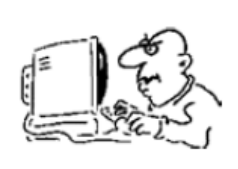

helping & maybe enhancing your computing experiences. They are all intended for anyone who uses a PC. It is for beginners as well as advanced users. Enjoy and use as you will.

Ron Broadhurst

#### HOW TO HAVE WINDOWS REMIND YOU ABOUT PENDING UPDATES

- Click Remind Me Later in the Automatic Updates dialog box before you download or install the update.
- In the Reminder dialog box, you can specify the amount of time Windows should wait before reminding you.
- If the reminder is for downloading, Windows reminds you only when you are connected to the Internet.

If the reminder is for installing, Windows reminds you according to the schedule that you specify.

#### AND HOW TO DOWNLOAD AVAILABLE UPDATES

If you configured automatic updating to notify you before downloading any updates, an icon is displayed in the notification area each time new updates are found.

- Double-click the icon in the notification area.
- Do either of the following steps:

If you want Windows to download an update, make sure that the check box beside it is selected.

-or-

If you do not want Windows to download an update, click to clear the check box beside it. Your selected updates are downloaded in the background; this behavior allows you to continue working uninterrupted. Downloading does not interfere with or slow down other network activity, such as Internet browsing.

When downloading is finished, the icon is displayed in the notification area to notify you that updates are ready to be installed.

#### CUSTOMIZE THE START MENU

The Start menu gets more real estate in XP than in previous versions, and it's more customizable. To make the Start menu display only the applications you want, rather than the default determined by Microsoft:

- Right-click in an empty section of the Start menu's left column.
- Select Properties > Start Menu > Customize. Here you'll find a list of your most frequently used programs. (XP keeps track of

what you use and what you don't, then updates this list dynamically).

Don't want your boss to know that Pinball, Solitaire and Quake all make your list?

Go to the General tab, click Clear List, and set the counter to zero.

#### HOW TO PERFORM DISK ERROR CHECKING IN WINDOWS XP

This describes how to check the integrity of the hard disk drive in Windows XP. After you install Windows XP, the Scandisk command is not available.

- Double-click My Computer and then right-click the hard disk drive that you want to check.
- Click Properties and then click Tools.
- Under Error-checking click Check Now.
- Click Start.

#### ADD FAMILIAR ICONS BACK TO YOUR DESKTOP

It's the case of the missing icons. Many of you may be wondering where all the icons from your desktop are in Windows XP? You can place at least My Computer, My

Network Places and My Documents on the desktop.

- Right-click on the desktop and then click Properties.
- Click the Desktop tab and then click on Customize Desktop.

Put a check mark in the box next to My Document, My Computer, My Network Places or Internet Explorer, to add those familiar icons to your desktop.

#### HOW TO FIND YOUR IP ADDRESS IN WINDOWS XP

Start and click Run

Type "cmd" (without quotes) and hit enter Once the box opens type "ipconfig /all" (without quotes) and hit enter.

the end of the story

#### **How To Send An Email Message To Any Cell Phone Written by Ken Peters, Product Review / Special Interests, Hilton Head Island Computer Club, SC www.hhicc.org product.review (at) hhicc.org**

This article has been obtained from APCUG with the author's permission for publication by APCUG member groups; all other uses require the permission of the author (see e-mail address above).

Impress your kids, grandkids and friends with your ability to text. Send a text message to their cell phone by email from your computer.

Most cell phones have the ability to send and receive short text messages. This is called short message service (SMS) or text paging. This service can take email sent over the internet and deliver them to a cell phone as a text message. Each carrier has its own email address extension i.e. @tmomail.net for T Mobile carrier.

*(Continued on page 4)* 

#### *(Continued from page 3)*

The two things you need to know to send a message are the person's cell phone number and their carrier's email extension. So to send to a T Mobile phone, enter the phone number and add the extension - 8433216549@tmomail.net

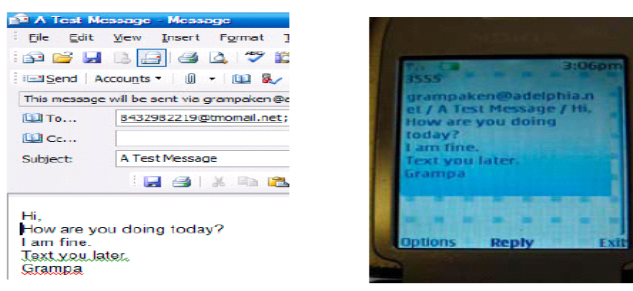

The email message

Appears on cell phone

The message will look similar to this.

Some of the common cell phone emails are:

**Alltel AT&T** (formerly Cingular)

10-digit phone number@message.alltel.com 10-digit phone number@txt.att.net

Example: 2125551212@message.alltel.com Example: 2125551212@txt.att.net

#### **Boost Mobile Nextel** (now part of Sprint Nextel)

10-digit phone number@myboostmobile.com 10-digit telephone number@messag

Example: 2125551212@myboostmobile.com ing.nextel.com Example: 7035551234@messaging. nextel.com

#### **T-Mobile Verizon**

10-digit phone number@tmomail.net 10-digit phone number@vtext. com

Example: 4251234567@tmomail.net Example: 5552223333@vtext. com

#### **Virgin Mobile USA US Cellular**

10-digit phone number@vmobl.com 10digitphonenumber@email. uscc.net

Example: 2622341256r@vmobl.com Example: 2125551212@ email.uscc.net

#### **Sprint PCS** (now Sprint Nextel)

10-digit phone number@messaging.sprintpcs.com Example: 2125551234@messaging.sprintpcs.com

#### **If you can't find the email address for the carrier, check the carrier's website (Links above) or call their customer service.**

The one receiving the message may be charged 10 to 15 cents per message unless they have a plan that includes text messaging. Your kids and grandkids most probably do have a text plan. There is a 160 character limit per message including the email address and the subject line. Some carriers will split the message into two messages if it is longer.

The person receiving the email text message can reply to you from their phone and sometime later you'll receive their reply in your email inbox. If you don't like texting from a cell phone or hate trying to type a message with those small phone keys, give this a try. It's fun.

#### *(Continued from page 2)*

many American computers have been compromised and are under the control of hackers, and nationally, the U.S. is carrying the most malicious Web pages. When an American Internet company, accused of collaborating with spammers and hackers, was disconnected from the net in November, the amount of spam was immediately reduced by 75%.

Sophos's research reveals that in 2008, organized criminal gangs tripled their attacks against innocent websites, injecting malicious code to infect visiting home users and businesses. They also documented an average of five new scareware websites (hackers posing as legitimate anti-virus vendors) each day, with the intention of scaring users into believing that their computers have been compromised.

By the end of 2008, Sophos was also tracking five times more malicious attacks arriving through e-mail attachments than at the start of the year, proving that hacking has become mainstream among organized crime.

As the Internet has matured into the foremost information resource on the planet, cyber criminals have refined their methods. Hackers are using automated systems to break into vulnerable websites and/or generate new variants of their malware throughout the world!

According to Sophos's findings, China was responsible for hosting more than 50 percent of all web-based malware in 2007, but this position was taken over by the U.S. in 2008. Their breakdown of the top malware hosting countries follows:

- 1. U.S. 37.0 percent
- 2. China (including Hong Kong) 27.7 percent
- 3. Russia 9.1 percent
- 4. the rest of the connected world 26.2%

Symantec also found the U.S. to host the most malware of all nations, but with lower percentages, and did not include Russia in their results.

We haven't devoted a lot of time to security issues recently, but if you've participated in some of the discussions we have had, you know there are numerous effective strategies for protecting yourself from attacks.

Avoid being connected to the Internet unless protected by:

- Dependable antivirus software (with current updates) o Products include Avast, AVG, Norton, and McAfee
- Malware detection and removal software
	- o Products include Spybot Search and Destroy, Adaware, Spyware Blaster, and Advanced WindowsCare
- Software firewall
	- o Products include Windows Firewall (protects only against incoming threats in XP), Zone Alarm, and Kerio
- A healthy dose of common sense
	- o If you receive a popup telling you that your computer has been compromised, advising you to: "Click here to correct the problem"...**DON'T TAKE THE BAIT!**

If you have no strategy, do yourself (and the rest of us) a favor, learn to protect yourself. Maybe you should attend more ICON functions?!

the end of the story

the end of the story

#### **Circuit Writer Version 6.6 Written by Jim Scheef, Director, Danbury Area Computer Society, CT www.dacs.org jscheef (at) dacs.org**

This article has been obtained from APCUG with the author's permission for publication by APCUG member groups; all other uses require the permission of the author (see e-mail address above).

#### **Is the cloud really DRM in disguise?**

You remember Richard Stallman, right? He's the founder of the Free Software Foundation (*fsf.org*), creator of the GNU operating system (*gnu.org*), and has been called "the last true hacker" for at least 20 years(*see separate sidebar in this issue).* 

 His take on cloud computing could not differ more from John Patrick. Stallman would tell you that you give up your freedom when you give your data to a remote site rather than keeping it on your machine with free software. There are many, many blogs discussing the comments Stallman made in an interview and I referenced one of them last month – InformationWeek, November 19, 2008 (*tinyurl. com/6zztcc* to save you from digging).

Here is a quote from the interview:

"One reason you should not use Web applications to do your computing is that you lose control," he said. "It's just as bad as using a proprietary program. Do your own computing on your own computer with your copy of a freedom-respecting program? If you use a proprietary program or somebody else's Web server, you're defenseless (sic). You're putty in the hands of whoever developed that software."

Another name for cloud computing is "software as a service". SaaS has been a hot ticket for the last few years for all sorts of enterprise level applications. Some say that cloud computing is just a new name for buying your software and having it hosted remotely. One of my sons just completed a successful SAP implementation for his company. With people using the system at distribution depots all over the country, it made more sense to have the system hosted than to invest in all the data center infrastructure needed to provide enough bandwidth for adequate response times – not to mention the people needed to manage that equipment. In this case, cloud computing is just business reality. By the way, their hosting service is in New Jersey.

When we look at the cloud services that we mere mortals might want to use like Zoho Applications (*zoho.com*) or Google Apps, some are free as in free beer but none are free as in free speech. When you sign up for such a service, no matter what the service agreement might say about your privacy, your data is at the mercy of that site and its security. And, unlike open source software, you cannot modify the software used by the service to make it suit your needs.

The service agreement may even prohibit you from reverse engineering the software and the DMCA could make doing so a crime. Do you begin to see his point? On one hand we have John Patrick telling us to embrace the cloud to free ourselves from worries about backup and data loss with easy access from wherever we might be; and on the other hand we have Richard Stallman. As always, the truth is likely to be found somewhere in the middle. We will explore this more next time.

In the meantime, where did cloud computing begin? How is cloud computing different from timesharing on a minicomputer or mainframe? Was CompuServe and similar services the original consumer cloud? You can comment on my blog at *circuitwriter.spaces.live. com*.

#### **The CAN-SPAM Act as a warning**

One of my favorite columnists is Scott Bradner who writes in Network World. His column in the January 12 issue (*tinyurl.com/ aytbvu*) is especially noteworthy. As news coverage of the inauguration reaches a crescendo, all the business press can talk about is all the new regulation expected from the new Congress. There is absolutely no doubt in my mind that regulation is needed in several areas.

However, as Scott points out, the legislation intended to regulate spam isn't. He points out that the act was written by the spam industry and thus legitimized spam as a business model. Lesson number one, regulatory legislation must be written by and enforced by someone who wants it to be effective. In the case of the Internet, no regulation is often the better policy as the various attempts at suppressing porn have shown. However our recent experience with the financial industry as proven that no regulation is just not a viable option.

#### **Is your DSL router vulnerable?**

Read this article (*http://tinyurl.com/8faqxt*) on Dark Reading to see if your DSL router might be vulnerable to attack. The affected routers are commonly used on AT&T DSL service. A quick web search shows a simple DSL gateway device, not the common "2-Wire" device. Apparently the Motorola/Netopia 2210 device does not require authentication to change configuration. Imagine that.

#### **The Julie Amero ordeal is finally over.**

Back in November, in a nearly total absence of press coverage, Julie Amero pled guilty to a misdemeanor, paid a \$100 fine and lost her teaching credentials. In my opinion, she should have been totally exonerated and reimbursed by the state. You can read a good synopsis of the case at reasononline (*tinyurl.com/6gq3yr*) and *julieamer. blogspot.com*.

#### **Events to remember?**

An upcoming "I remember" moment may be the transition to digital television broadcasting. Any bets?

There is no doubt that the current financial crisis and the ensuing recession will be remembered for some time to come. So what are people doing about it? eWeek reports (*tinyurl.com/7g8b6w*) that IBM CEO Sam Palmisano told the Obama transition team that government investment could lead to the creation of more than 900,000 jobs in areas such as broadband access, health care IT and upgrading the electrical grid. Wouldn't that be rewarding? In addition, Palmisano suggested that the government convert existing data centers to green ones. Gosh, I wonder where he got that idea.

the end of the story

#### **Sandbox Computing Written by Brian K. Lewis, Ph.D., a Member of the Sarasota Personal Computer Users Group, Inc., FL www.spcug.org bwsail (at) yahoo.com**

This article has been obtained from APCUG with the author's permission for publication by APCUG member groups; all other uses require the permission of the author (see e-mail address above).

I spend a lot of my time surfing the web looking for research material; computer tech sources, genealogy data, vocal music and other information. This means that I am downloading many web pages, clicking on many links and generally opening up my computer to all types of malware. I always have to be aware that there are many traps on web pages that are just waiting for the unwary surfer. It used to be that having an up-to-date virus checker, a working firewall and parasite scanners, you could adequately protect your computer. That changed to some degree when the "drive by" downloads appeared.

Now with the constant appearance of "holes" in the Windows operating system (XP & Vista) and the various web browsers, it is less obvious that you can protect your computer from unwanted visitors. Microsoft recently (October 22, 2008) released an out-of-cycle patch (patch 958644) for Windows for what has been described as a very serious opening that could be exploited regardless of the browser you are using.

There have also been recent articles on "clickjacking". In this situation "buttons" or links are floated behind the link you think you are clicking. The only option to prevent this is to disable JavaScript. That creates more problems as JavaScript is a very important part of the whole web experience and is used on almost every page. So when you do know that you can run a script and when you can't? Well, the "Sandbox" may be a way to surf safely and avoid the installation of malware on your computer without having to disable JavaScript.

My Sandbox experience is based on using the sofware application "**Sandboxie"** (**www.sandboxie.com**) with Windows XP and Firefox 3.0. As with everything related to computing, your results might be different. Sandboxie is a very small program, approximately 450 KB. So it is quick to download and doesn't require a lot of memory to run.

Next, let's take a look at what is meant when I talk about a computer sandbox. The sandbox is a complete "virtual computer" running in your computer's memory. This virtual computer is isolated from the real operating system files and creates any files it needs for use within the sandbox. When the sandbox closes, everything in it disappears unless you chose to keep it. It's like having a bank vault within a building where everything can be locked within the vault and nothing is removed without special permission. The neat thing is that nothing that happens within the sandbox can have any effect on your computer. This means that Trojans, rootkits and other malware have no chance to affect the operation of your computer outside of the sandbox. If a problem occurs when you are running in the sandbox, all you need to do is shut it down, you are returned to your normal computer operations and the malware is erased.

When Sandboxie is started it creates a sandboxed folder which contains a drive folder, user folder, and Registry "hives". The "hive" is Microsoft's term for collections of related Registry keys stored together. The parts of the Registry needed for sandboxed operations are stored in a hive which is then integrated into the Registry. There are also instances of Windows services stored within the sandboxed folder that can be accessed by applications running within the sandbox. These are referred to as "process objects" and are needed for normal operations. When the sandbox is running there may be instances of these objects running both sandboxed and non-sandboxed. Also, you can run an application within the sandbox at the same you are running it outside the sandbox. The complete operating system is not loaded into the sandbox. This reduces the memory required for the sandbox operations.

Applications running in the sandbox can not hijack non-sandboxed programs. Therefore they can not operate outside the sandbox. New files or other created objects have a path assigned by Sandboxie which directs them into the sandboxed folders. Sandboxie prevents any programs running inside the sandbox from loading drivers directly. It also prevents programs from asking a central system component, known as the Service Control Manager, to load drivers on their behalf. In this way, drivers, and more importantly, rootkits, cannot be installed by a sandboxed program. This is one of the features that prevents rootkits from being installed outside the sandbox.

In actual operation, using Sandboxie is very simple. To make it even simpler, there is a short tutorial available on the Sandboxie web site. This can be accessed from within the program the first time you run it or directly from the Sandboxie home page by clicking on the "FAQ & Help" link.

After installation it can be set to load whenever the computer is started. This puts an icon in the system tray. Clicking on this icon brings up the Sandboxie Control Center. This window lists all sandboxed applications and object. When I started it, the window indicated nothing was sandboxed. So, using the menu I selected run an application and then selected Firefox. This changed the list in the window to show Firefox as well as the two RegHive files. With Firefox up, I did my usual web surfing. Along the way I received a message from Sandboxie that a new version was available that I could download. At this point, I really couldn't tell that anything was different from my previous surfing experience with Firefox. So I went to the Sandboxie page and downloaded the new version. After finishing I closed the Sandboxie Control Center. Then I went looking for the download so I could install it. Well, it didn't exist anywhere on the hard drive! I had closed Sandboxie without marking the update to be saved! As a result the download was deleted, along with all the other sandboxed files when I closed the Control Center. So I opened the Control Center, restarted Firefox and downloaded the update. This time I selected it to be saved before I closed the Control Center. Then I was able to install the update.

I should also point out that now I have an icon on the desktop which automatically runs Firefox sandboxed. Sandboxie can be set up to isolate your browser automatically whenever you open it. To do so, add the name of your browser's executable file, such as firefox.exe or iexplore.exe, to the list of programs Sandboxie always opens in a sandbox. If you don't do this, Sandboxie will not set your browser to open automatically in the sandbox.

As you can tell from these comments, Sandboxie does not require a reboot to start the sandbox process. Sandboxie does sandbox access to files, but not to the complete hard drive. It does sandbox access to registry keys. It also sandboxes access to many other classes of system components, in order to trick the sandboxed program into believing that it isn't being tricked. So you can open and close Sandboxie repeatedly while you are using your computer without having to do any rebooting.

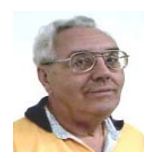

#### **From The Dealsguy by Bob (The Cheapskate) Click Greater Orlando Computer Users Group March 2009**

#### **Suggested Reading**

I'm sure you've heard about some of the innovations that United Parcel Service has created in the interest of saving money, such as calculating their delivery routes with a minimum of left turns. This article will inform you of many other ways they are saving money, some that will surprise you

#### <**http://www.informationweek.com/news/showArticle.jhtml? articleID=212900815**>.

Everything you can think of is under scrutiny. However, the most interesting part is further into the article.

#### **Feedback**

I certainly had plenty of feedback from my experience with Best Buy. It seems that many others have had a bad experience with Best Buy and wrote to tell me about it. My preference for that type of store was Circuit City, but that has come to an end. I'm sorry to bid them farewell because Circuit City always treated me right.

#### **A Bit About Work**

My wife and I have worked some great trade shows lately. One was the Fun Show, which is also called the Coin Show. I sure saw many dollars worth of coins etc. displayed by people from all over the US. Police continually patrolled the show floor and they now have police on horseback roamed the parking lot to prevent any robberies there, which have happened in the past. In fact, there have even been vendors who were followed by robbers to a distant town where they were robbed when they stopped at a motel for the night. Obviously, the robbery was substantial.

Then came the Surf Show, which happens twice a year. It's a large show and draws attendees from the US states with beaches, and from the Caribbean. Fashions make up much of the show, but there are lots of other things to see, not to mention the models (mmmm).

On the heels of the Surf Show came the "Shot Show" which occupied 1.1 million square feet of exhibit area in the West complex of Orange County Convention Center.

#### **http://www.shotshow.org**

I saw a shotgun with a price tag of \$100,000 and that booth also had a deal for four assorted shotguns and rifles for only \$400,000. Too bad my Visa limit was too low for that. Those guns with their GOLD triggers would have made a nice gift for my wife's husband. The show had about 25,000 attendees and security was tight with all kinds of guns and knives all over the place. Most of the attendees I talked to said they were unable to see the entire show in one day. Others said they were back again to keep looking because you always find something you didn't see the first trip through. That is so true of trade shows.

I'll also give you the URL for the IAAPA Attractions Expo **http:// www.iaapa.org** which is a show we worked in November that is all about amusement park rides and other attractions at carnivals. It's always fun to work it and some of the rides are set up and working right there on the show floor. There is as much as 65 feet of height in certain areas of that building if needed. There were many inflatable attractions this year and lots of food exhibits (Burp).

The Power Gen Show was extremely interesting with everything from small to very large generating systems:

#### **http://www.power-gen.com/index.html**.

Three vendors offered giant windmill generators, GE, Mitsubishi and Vesta with impressive movies illustrating the construction. If I had one of those, I could power the entire neighborhood. You might also be interested in the Electronic House Expo that will be in Orlando in March.

#### **http://www.ehxweb.com/**

#### **How About Repairing That File**

DataNumen Inc. has released Advanced Access Repair 2.0. If .MDB files are corrupt or damaged, this powerful repair engine will recover the data with precision. The performance of Advanced Access Repair is improved and supports MS Access 2007 and Windows Vista. If the .MDB files are corrupt or damaged in some way, Access can neither open the files nor recognize any data in them. Advanced Access Repair uses advanced technologies to scan the corrupt or damaged Microsoft Access databases (.MDB files) and recover the data in them as much as possible.

Advanced Access Repair 2.0 is based on a comprehensive understanding of the Access MDB database format. The advanced algorithm of this powerful tool allows you to recover every possible item in the MDB database files because the recovery process does not rely on the structure of the original corrupt or damaged MDB database file. Sometimes the structure is completely damaged and cannot be recognized, but Advanced Access Repair is still able to analyze the raw MDB database file byte by byte and recover most of the data.

Advanced Access Repair 2.0 can successfully repair Microsoft Access 95, 97, 2000, XP, 2003 and 2007 databases, recover the structure and records of the tables in Access databases, or recover MEMO and OLE fields. It offers numerous features that are not available, or only partially available, in other repair engines. Among those features is support for the new Access 2007 format, batch recovery, command line support, shell integration, and drag & drop support. Advanced Access Repair 2.0 can also recover indexes, auto-number fields and relations, can output repaired MDB files in different formats, and can search for MDB database files on the local computer according to special criteria. Password encrypted Access databases? Recovered; deleted records and tables; no problem.

Advanced Access Repair 2.0 runs under all versions of Microsoft Windows, including Vista, and supports all versions of Microsoft Access including Microsoft Access 2007. A single-user license costs \$299.95 (US). Volume buyers are entitled to discounts. They are offering a 10% discount if you use the code DNC-SGKO-DG when ordering. The code is good through March. Further information on the product, as well as a free trial copy is available from:

#### **http://www.datanumen.com/aar/**.

Direct download link: **http://www.datanumen.com/aar/aar.exe**

#### **Keep An Eye On That Network**

Softinventive Lab, the developer of software for IT Administrators, introduced Total Network Monitor, the program which enables IT Administrator to be continuously informed about every single moment of their network's performance. If there is any error or failure in *(Continued on page 8)* 

#### *(Continued from page 7)*

a network computer's performance, the program immediately alerts you by sending a message to your E-mail, Jabber account or Event log. Total Network Monitor 1.0.1 helps to prevent serious bottlenecks and the program builds a detailed report on the type and time of any failure or error that occurred.

You can check any aspect of each utility, server or file system, HTTP, FTP, SMTP/POP3, IMAP, Event Log, Service State, Registry, and many others at any time. Total Network Monitor allows you to create monitor lists and customize them as much as possible according to your needs. It gives you all the tools for convenient monitoring of your network devices' state and has a number of specific probes checking the remote utilities and server's state. For your convenience all probes are divided into three main groups; Internet, Windows and Miscellaneous. The program enables you to build a demonstrative network map, which is handy in network control.

Total Network Monitor 1.0.1 runs under Windows 2000/XP/2003 Server platforms including Vista, and costs \$145/112 euro per license for one installation, \$115/89 euro per license for 2 to 5 installations, \$95/73 euro per license for 6 to 10 installations. They offer a 20% discount on request. **info@softinventive.com**

Product page link:

**http://www.softinventive.com/products/total-network-monitor/** Download link:

**http://www.softinventive.com/downloads/tnm-setup.exe** 

#### **Use This Instead of Print Screen**

Here is a suggestion by a reader who preferred not to be mentioned: When you want to save what's on your screen, many use Print Screen to save it to the clipboard. However, you don't always get everything you want, such as the curser, using that method. Why not try Fast-Stone Capture, which is a freebie.

The following is from their Web site: "FastStone Capture 6.3, Shareware (last update: 2008-10-15): A powerful lightweight, yet full featured screen capture tool that allows you to easily capture and annotate anything on the screen including windows, objects, menus, full screen, rectangular/freehand regions, and even scrolling windows web pages. It also allows you to record screen activities and sound into video files."

FastStone also offers other software so see **http://www.faststone. org/index.htm** for a description of their various products.

That's it for this month. I'll have some more new product announcements on my Web site that didn't offer discounts. Meet me here again next month if your editor permits. This column is written to make user group members aware of special offers or freebies I have found or arranged, and my comments should not be interpreted to encourage, or discourage, the purchase of any products, no matter how enthused I might sound.

**Bob (The Cheapskate) Click <bobclick at bellsouth dot net>. Visit my Web site at <http://www.dealsguy.com>.**

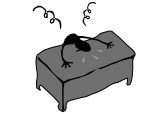

the end of the story

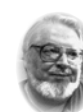

#### **From the Presidents desk**

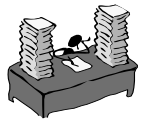

**Hi PACCsters!** 

**I don't know about you, but I hope this heat wave does not spoil us or get us sick. This happens often when the weather is on a roller coaster. Perhaps it will stabilize. Hopefully the road will dry and passable for the remainder of the winter.** 

**Please, give extra attention to the article on page 6 on "Sandbox Computing" by Brian K. Lewis, Ph.D.. We all like our own sandboxes, turn your computer to one! Of course all of the articles are worthy of your attention!!!** 

**See you on Sunday, February 15, 2009. PJK** 

**The PACC web site has recently migrated to another server. The old bookmarks you may have in your browser will therefore not work. Please change your address of PACC Web site to the following URL: http://pacc.apcug.org** 

the end of the story

*(Continued from page 6)* 

If this discussion has interested you and you would like to take Sandboxie for a test run, the free version can be downloaded from: **www.sandboxie.com**.

This application is free for personal use. However, there is a Pro version available for \$30.00. If you like the program and can afford it, buy the Pro version. This software is the work of one person, Ronen Tzur, and this payment is his means of support to continue working and improving this software. After some experience in running Sandboxie, I can highly recommend it as an excellent method of protecting your computer from malware. :

\*Dr. Lewis is a former university and medical school professor of physiology. He has been working with personal computers for over thirty years, developing software and assembling systems

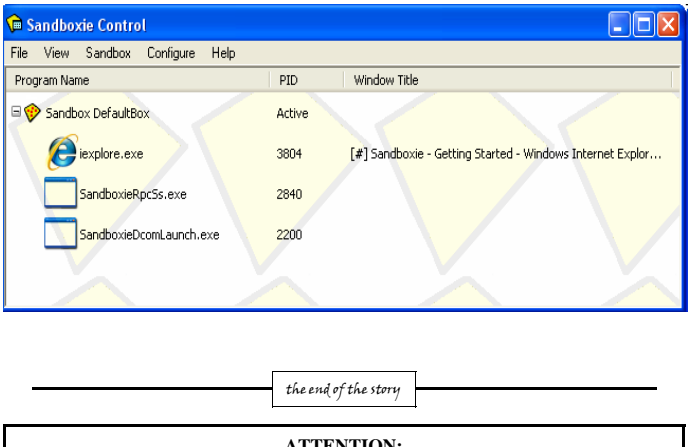

**ATTENTION: IF YOU HAVE NOTICED THAT THE EXPIRATION DATE ON YOUR LABEL DOES NOT REFLECT CORRECTLY YOUR MEMBERSHIP STATUS OR HAVE AN ADDITIONAL INFORMATION YOU WANT TO SHARE SEND E-MAIL DIRECTLY TO: pacccomm@aol.com** 

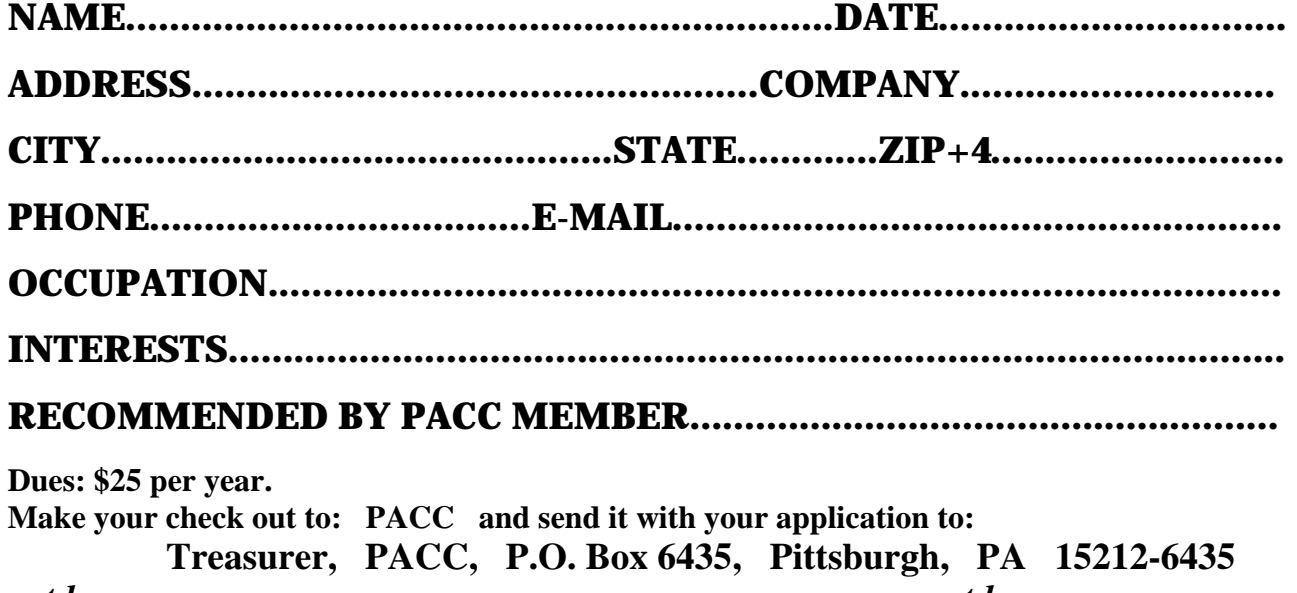

*cut here.....................................................................................cut here* 

### *PACC HELP LINE*

Help is available to PACC members on various computer topics by contacting one of those listed below. It is recommended that the initial contact with any of these experts should be made via the PACC WEB SITE. In this way others can benefit from the questions and responses. Be courteous and call only during the listed times.

## **NAME COMPUTER AREA PHONE TIME**

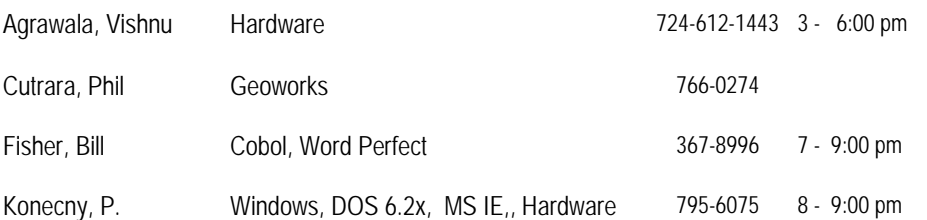

If you would like to become PACC HELP LINE volunteer inform the editor by sending e-mail to: pacccomm@aol.com

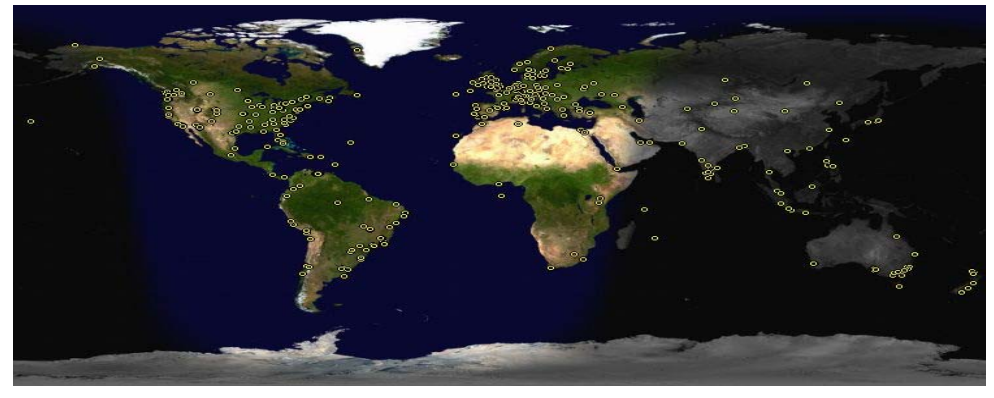

 **FOR SALE** 

**Date: 7/13/2008 4 GIG USB flash drive - \$15, Hard drives @ 20 cents per GIG. 160G, 200G available. Contact Vishnu: vka@zoominternet.net** 

 **——————————** 

**Your ads PACCsters?** 

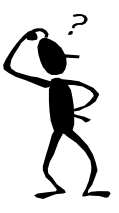

**Classified ads.** Buy, Sell, Trade. Members may place free ads (up to 5 lines). For commercial ads send a inquiry to: PACCCOMM@Aol.com

#### **Reprint Policy.**

 Permission to reprint articles from PACC TALK is given to school, personal computer club, and nonprofit organization publications, provided that: (a) PACC Inc. receives a copy of the publication; (b) credit is given to PACC TALK as the source; (c) the original author is given full credit; and (d) the article author has not expressly copyrighted the article. Recognition is one means of compensating our valued contributors. Arrangements can be made to receive copy on magnetic media; for details, contact the editor.

## **PITTSBURGH AREA COMPUTER CLUB P.O. BOX 6435 PITTSBURGH PA 15212-6435**

**E-mail: pacccomm@aol.com** 

## **NEXT PACC MEETING IS ON FEBRUARY 15, 2009**

#### **P A C C 1975 - 2009 IN ITS THIRTY-FOURTH YEAR**

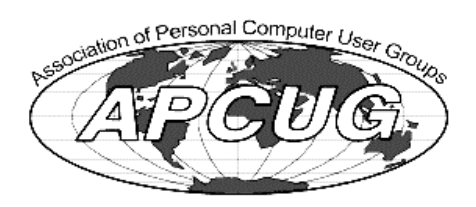

Iduq SM

Hardwar

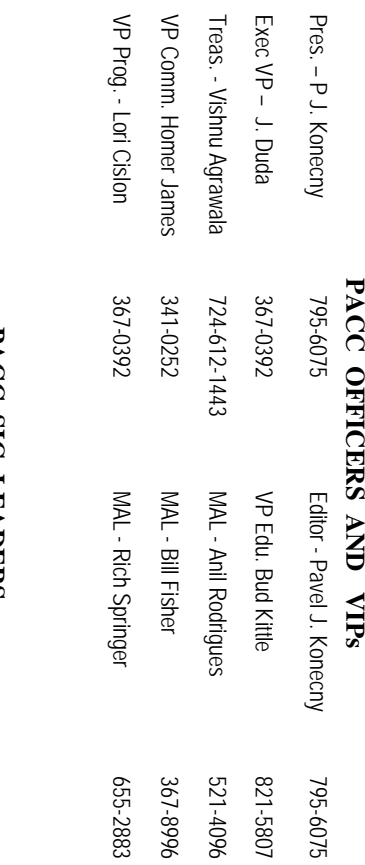

## **PAUL SIG LEADERS PACC SIG LEADERS**

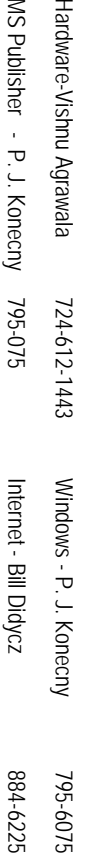

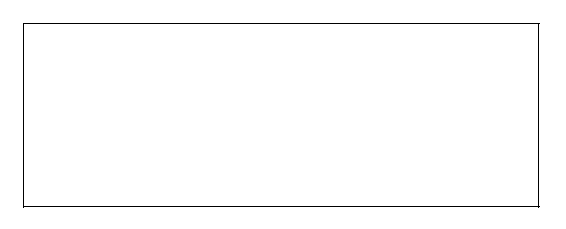

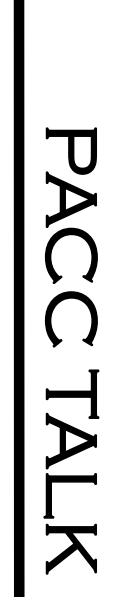

OFFICIAL NEWSLETTER OF THE PITTSBURGH AREA COMPUTER CLUB **OFFICIAL NEWSLETTER OF THE PITTSBURGH AREA COMPUTER CLUB**  P.O. BOX 6435, PITTSBURGH PA 15212-6435 **P.O. BOX 6435, PITTSBURGH PA 15212-6435** 

**LON NOT RESPONSIBLE FOR TYPOGRAPHICAL ERRORS OR WRITERS ACCURACY**  RESPONSIBLE FOR TYPOGRAPHICAL ERRORS OR WRITERS ACCURACY

# *NEXT MEETING:* **NEXT MEETING:** *February 15, 2009*

NOTICE THE EXPIRATION DATE ON THE MAILING LABEL OF YOUR NEWSLETand Blvd. of the Allies. The doors open at 11:00 am and close at 4:30 pm. Bring your PC! berships !!! Send a check or money order for \$25 made out to 'PACC' and addressed to<br>Treasurer, PACC, P.O. Box 6435, Pittsburgh, PA 15212-6435.<br>Classified ads. Buy, Sell, Trade. Members may place free ads (up to 5 lines). berships !!! Send a check or money order for \$25 made out to 'PACC' and addressed to TER. You won't get your newsletter if you let your membership expire. Renew your Mem-**NOTICE THE EXPIRATION DATE ON THE MAILING LABEL OF YOUR NEWSLET**and Blvd. of the Allies. The doors open at 11:00 am and close at 4:30 pm. Bring your PC! each month. The next meeting will be in room 311 at The Pittsburgh Area Computer Club (PACC) holds its meetings the Ireasurer, PACC, P.O. Box 6435, Pittsburgh, PA 15212-6435. You won't get your newsletter if you let your membership expire. Renew your Mem-**Point Park University**HH<br>B<br>B Sunday of , Wood St.

should be prepared in plain ASCII text. WITHOUT formatting. Deadline for articles is the Classified ads. Buy, Sell, Trade. Members may place free ads (up to 5 lines). Articles 20th of the month. Send them to P.J. Konecny, P.O. Box 557, Monroeville, PA 15146 25th of the month. Send them to P.J. Konecny, P.O. Box 557, Monroeville, PA 15146. should be prepared in plain ASCII text. WITHOUT formatting. Deadline for articles is the

PACC homepage can be found at: http://pacc.apcug.org **PACC homepage can be found at: http://pacc.apcug.org**